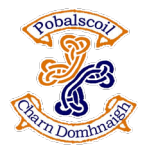

Google Classroom on Consoles

## How to use Google Classroom on Xbox One & Xbox Series X/S

The Xbox consoles each have a web browser called Microsoft Edge. This can be used to access Google Classroom.

1. You can plug a wired keyboard into your Xbox One, Xbox Series X or Xbox Series S via one of the USB ports on the front or back.

2. Press the Xbox button top-centre of a game controller and head to "My games & apps" in the side menu.

3. Click on "See all", scroll down to "Apps" and you will see Microsoft Edge in the icons on the right-hand side. Open it.

4. Type www.classroom.google.com into the URL bar at the top and log in as you would on a PC using your school Gmail account.

5. You can either use an Xbox controller to move the cursor or a USB mouse plugged into one of the other ports if you have one.

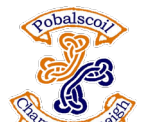

## How to use Google Classroom on PS4 & PS5

The PlayStation 4 has its own web browser on the home screen.

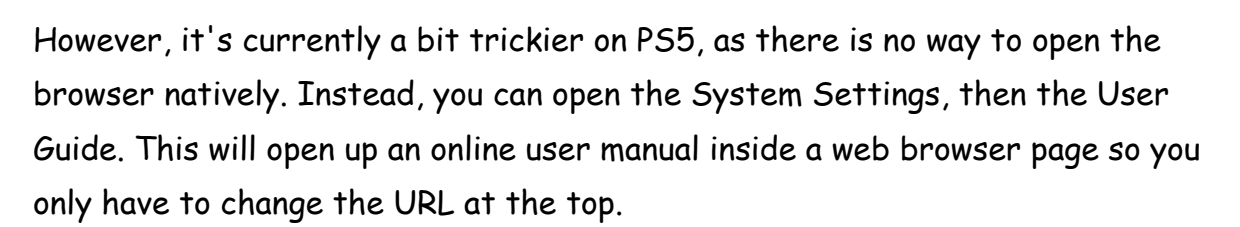

Google Classroom on Consoles

Otherwise, the rest of the steps are the same.

1. Plug a wired keyboard and/or mouse into the USB ports on the PS4 or PS5 each console should recognise them.

2. In the URL bar of the browser, type www.classroom.google.com and then log in using the details provided by your child's school.

3. You can now access Google Classroom.

Link to video from google website for Xbox. There are other video available for PlayStation on YouTube: https://youtu.be/gxTIdrjIT\_Q